# 共創学部及び文学部国際コース新入生の英語力診断テストについて

既にお知らせしているとおり、共創学部及び文学部国際コース新入生の英語力診断テストは、 4月8日(土)の14時から Web 試験の形式で実施します。

試験当日までの手順は以下のとおりとなりますので、内容を確認の上、当日の試験をトラブルなく受 験できるよう準備を進めてください。

## ① Web 試験を受験するための PC を準備する

 入学ガイドブックの中で、個人用 PC の必携についてお知らせをしています。各自が個人用 PC を 持っていることを前提として今回の Web 試験を計画していますので、まずは個人用 PC を入手の上、 事前のカスタマイズ作業等を済ませておいてください。詳細については、入学ガイドブックの P48~ P51 および履修関係書類に同封の入学前 PC カスタマイズ作業のチラシを確認してください。

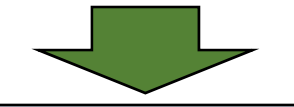

#### ② 受験マニュアルの確認をする

 Web 試験を受験するにあたっては、事前に PC に受験用のブラウザをインストールする必要があり ます。また試験当日の流れや注意点についても予め確認が必要です。これらのマニュアルを下記 URL に掲載していますので、サイト内の2種類のマニュアルの内容について、試験前日までに確認お よび準備を完了させてください。また、当日マニュアルは試験中にトラブルがあった場合に必要になり ますので、必ずプリントアウトして手元に置いておくようにしてください(試験中に PC 上でマニュアルを 確認することはできません)。

【マニュアル掲載ページ URL】

http://www.coop.kyushu-u.ac.jp/shop/toefl/manual.html

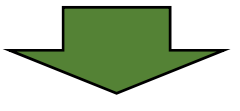

### ③ 試験当日にセッションナンバーを確認する

 当日は 14 時から各自試験を開始することになりますが、試験開始 1 時間前の 13 時頃に受験の ために必要なセッションナンバーを全学基本メールアドレス宛に送信します。セッションナンバーがわ からないと受験はできませんので、全学基本メールを問題無く確認できるよう設定をしておいてくださ い(入学前 PC カスタマイズ作業の中にある Outlook の設定の部分を参照)。

#### ※インターネットの接続環境について

 試験を受けるという行為である以上、できるだけ集中できる静穏な環境が求められますので、原則 受験場所は各自の自宅ということになります。また、今回の試験は Web 上で実施する関係上、試験 中はインターネットが問題なく接続できる環境が必要です。自宅のインターネット環境の準備につい ては、履修関係書類に同封のチラシの中でもお願いしていますが、4 月 8 日の試験当日までに自宅 のインターネット環境の準備が間に合わない方もいると思われます。そのような方への対応として、 今回の受験用として大学の教室を開放しますので、自宅での受験が困難な方は、下記教室で受験 をしてください。

なお、大学での受験の際には、同一の空間で複数人が受験することになりますので、事前の準備 を済ませた自分の PC とヘッドセット(イヤホン)を必ず持参してください。大学側で PC 等の貸出をす ることはありません。

【受験用に開放する教室】 2309 講義室、2310 講義室(センター2号館3階)

【大学構内で利用する wifi の接続方法】

PC カスタマイズ作業のサイト(下記 URL にアクセス)に URL が記載されています。

https://byod.iii.kyushu-u.ac.jp/stpc/

▶動画内で紹介した URL 一覧を開く をクリックする

何か不明な点等ある場合には、下記の連絡先に問い合わせてください。

【問い合わせ先】

 ・受験マニュアルや受験用ブラウザの設定等について 九州大学生協 皎皎舎(こうこうしゃ)店 電話 092-805-7700

・その他英語力診断テストの実施に関する質問について

学務部基幹教育・共創学部課基幹教育教務係

電話 092-802-5941

メール gazkyomu@jimu.kyushu-u.ac.jp

(セッションナンバーのメールは上記アドレスより送信されます)

令和5年3月 基幹教育・共創学部課基幹教育教務係